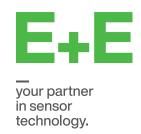

# User Manual CDS201

Room Sensor for CO<sub>2</sub>, Temperature and Relative Humidity

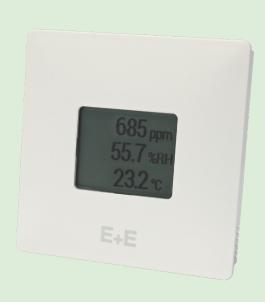

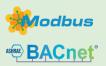

# Content

| 1 | Gene | eral Information                                     | 3  |
|---|------|------------------------------------------------------|----|
|   | 1.1  | Explanation of Warning Notices and Symbols           | 3  |
|   | 1.2  | Safety Instructions                                  | 4  |
|   |      | 1.2.1. General Safety Instructions                   | 4  |
|   |      | 1.2.2. Intended Use                                  | 4  |
|   |      | 1.2.3. Mounting, Start-up and Operation              | 4  |
|   | 1.3  | Environmental Aspects                                | 5  |
|   | 1.4  | ESD Protection                                       | 5  |
| 2 | Scop | pe of Supply                                         | 5  |
| 3 | Prod | duct Description                                     | 6  |
|   | 3.1  | General                                              | 6  |
|   | 3.2  | Dimensions                                           | 7  |
|   | 3.3  | Electrical Connection                                | 7  |
|   | 3.4  | Display                                              | 8  |
| 4 | Mou  | nting and Installation                               | 9  |
| 5 | Setu | ıp and Configuration                                 | 10 |
|   | 5.1  | PCS10 Product Configuration Software                 |    |
|   | 5.2  | RS485 Digital Interface                              |    |
|   |      | 5.2.1. Hardware Bus Termination                      | 11 |
|   |      | 5.2.2. Device Address                                | 11 |
|   |      | 5.2.3. BACnet Protocol Settings                      | 12 |
|   |      | 5.2.4. Modbus RTU Protocol Settings                  | 12 |
|   |      | 5.2.5. Modbus Register Map                           | 13 |
|   |      | 5.2.6. Freely Configurable Custom Modbus Map         | 14 |
|   |      | 5.2.7. Device Status Indication and Error Monitoring | 15 |
|   |      | 5.2.8. ModBus RTU Examples                           | 17 |
| 6 | Main | ntenance and Service                                 | 19 |
|   | 6.1  | Basic Cleaning                                       | 19 |
|   | 6.2  | Error Messages in PCS10                              | 19 |
|   | 6.3  | Repairs                                              | 20 |
| 7 | Acce | essories                                             | 20 |
| 8 | Tech | nnical Data                                          | 20 |
| 9 | Conf | formity                                              | 23 |
|   | 9.1  | Declarations of Conformity                           |    |
|   | 9.2  | FCC Part 15 Compliance Statement                     | 23 |
|   | 03   | ICES_003 Compliance Statement                        | 23 |

# 1 General Information

This user manual serves for ensuring proper handling and optimal functioning of the device. The user manual shall be read before commissioning the equipment and it shall be provided to all staff involved in transport, installation, operation, maintenance and repair. E+E Elektronik Ges.m.b.H. does not accept warranty and liability claims neither upon this publication nor in case of improper treatment of the described products.

All information, technical data and diagrams included in this document are based on the information available at the time of writing. It may contain technical inaccuracies and typographical errors. The contents will be revised on a regular basis and changes will be implemented in subsequent versions. The described product(s) and the contents of this document may be changed or improved at any time without prior notice.

All rights reserved by E+E Elektronik Ges.m.b.H. No part of this document may be reproduced, published or publicly displayed in any form or by any means, nor may its contents be modified, translated, adapted, sold or disclosed to a third party without prior written permission of E+E Elektronik Ges.m.b.H.

#### **i** PLEASE NOTE

Find this document and further product information on our website at <a href="www.epluse.com/cds201">www.epluse.com/cds201</a>.

## 1.1 Explanation of Warning Notices and Symbols

#### Safety precautions

Precautionary statements warn of hazards in handling the device and provide information on their prevention. The safety instruction labeling is classified by hazard severity and is divided into the following groups:

#### **M** DANGER

**Danger** indicates hazards for persons. If the safety instruction marked in this way is not followed, the hazard will verly likely result in severe injury or death.

#### **↑** WARNING

**Warning** indicates hazards for persons. If the safety instruction marked in this way is not followed, there is a risk of injury or death.

#### **CAUTION**

**Caution** indicates hazards for persons. If the safety instruction marked in this way is not followed, minor or moderate injuries may occur.

#### **NOTICE**

**Notice** signals danger to objects or data. If the notice is not observed, damage to property or data may occur.

#### Informational notes

Informational notes provide important information which stands out due to its relevance.

#### i INFO

The information symbol indicates tips on handling the device or provides additional information on it. The information is useful for reaching optimal performance of the device.

The title field can deviate from "INFO" depending on the context. For instance, it may also read "PLEASE NOTE".

## 1.2 Safety Instructions

#### 1.2.1. General Safety Instructions

#### **NOTICE**

Improper handling of the device may result in its damage.

- The CDS201 enclosure, the sensing modules and the electronics board inside shall not be exposed to unnecessary mechanical stress.
- Do not apply the supply voltage to the RS485 data lines.
- The CDS201 electronics is sensitive to electrostatic discharge (ESD), appropriate protective measures shall be taken when touching it.
- Use the CDS201 only as intended and observe all technical specifications.

#### 1.2.2. Intended Use

The CDS201 is a CO<sub>2</sub>, temperature and humidity (CO<sub>2</sub>, T and RH) room sensor for integration in demand controlled ventilation and building automation in residential and commercial applications. It is designed for indoor wall mounting.

#### **↑** WARNING

Non-compliance with the product documentation may cause safety risks for people and the entire measurement installation.

The manufacturer cannot be held responsible for damages as a result of incorrect handling, installation, and maintenance of the device.

- Do not use CDS201 in explosive atmosphere or for measurement of aggressive gases.
- This device is not appropriate for safety, emergency stop or other critical applications where device malfunction or failure could cause injury to human beings.
- The device may not be manipulated with tools other than specifically described in this manual.

#### **NOTICE**

Failing to follow the instructions in this user manual may lead to measurement inaccuracy and device failures.

- The CDS201 may only be operated under the conditions described in this user manual and within the specification included in chapter 8 Technical Data.
- Unauthorized product modification leads to loss of all warranty claims. Modification may be accomplished only with an explicit permission of E+E Elektronik Ges.m.b.H.!

#### 1.2.3. Mounting, Start-up and Operation

The CDS201 has been produced under state of the art manufacturing conditions, has been thoroughly tested and has left the factory after fulfilling all safety criteria. The manufacturer has taken all precautions to ensure safe operation of the device. The user must ensure that the device is set up and installed in a way that does not impair its safe use. The user is responsible for observing all applicable local and international safety guidelines for safe installation and operation of the device. This user manual contains information and warnings that must be observed by the user in order to ensure safe operation.

#### i PLEASE NOTE

The manufacturer or his authorized agent can only be held liable in case of willful or gross negligence. In any case, the scope of liability is limited to the corresponding amount of the order issued to the manufacturer. The manufacturer assumes no liability for damages incurred due to failure to comply with the applicable regulations, operating instructions or the specified operating conditions. Consequential damages are excluded from the liability.

#### **↑** WARNING

Non-compliance with the product documentation may cause accidents, personal injury or property damage.

- Mounting, installation, commissioning, start-up, operation and maintenance of the device may be performed by qualified staff only. Such staff must be authorized by the operator of the facility to carry out the mentioned activities.
- The qualified staff must have read and understood this user manual and must follow the instructions contained within.
- All process and electrical connections shall be thoroughly checked by authorized staff before putting the device into operation.
- Do not install or start-up a device supposed to be faulty. Make sure that such devices are not accidentally
  used by marking them clearly as faulty.
- A faulty device shall be removed from the process.
- Service operations other than described in this user manual may only be performed by the manufacturer.

## 1.3 Environmental Aspects

#### i PLEASE NOTE

Products from E+E Elektronik Ges.m.b.H. are developed and manufactured in compliance with all relevant environmental protection requirements. Please observe local regulations for the disposal of the device.

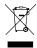

For disposal, the individual components of the device must be separated according to local recycling regulations. The electronics shall be disposed of correctly as electronics waste.

#### 1.4 ESD Protection

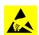

The sensing elements and the electronics board are ESD (electrostatic discharge) sensitive components of the device and must be handled as such. The failure to do so may damage the device by electrostatic discharges when touching exposed sensitive components.

# 2 Scope of Supply

- CDS201 Room Sensor for CO<sub>2</sub>, Temperature and relative Humidity according to ordering guide
- Mounting set
- Quick Guide (for digital version)

# 3 Product Description

#### 3.1 General

The CDS201 is a room sensor for  $CO_2$ , T and RH for demand controlled ventilation and building automation. It is designed for indoor wall mounting in residential and commercial applications. Depending on the model ordered, the room sensor measures  $CO_2$ , T and RH (M12) or  $CO_2$  and T (M11).

Depending on the target market, the sensor is available with an EU or US enclosure. For dimensions, please refer to chapter 3.2 Dimensions.

The electronics of CDS201 is located in the front cover, which can be easily snapped on/off once the back cover is fixed onto the wall and wired. The back cover contains just the push-in terminals. No tools are needed for mounting or changing the active part.

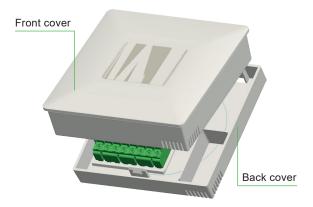

The room sensor incorporates the E+E dual wavelength NDIR  $CO_2$  sensor, which compensates for ageing effects, is highly insensitive to pollution and offers outstanding long-term stability. A multiple point  $CO_2$  and T factory adjustment procedure leads to excellent  $CO_2$  measurement accuracy over the entire T working range.

CO<sub>2</sub>, T and RH can also be read on the optional display. Please refer to chapter 3.4 Display.

The measured data is available on two types of output:

The **analogue versions** deliver the measurands according to the ordering code. Model, measurement units (metric or non-metric) and output scaling can not be changed by the customer.

The versions with **digital interface** supply all available quantities. For further information, please refer to chapter 5.2.5. Modbus Register Map and chapter 8 Technical Data. By means of a jumper, the RS485 termination resistor can be set on or off. For BACnet, please see the PICS (Product Implementation Conformance Statement), which is available at <a href="https://www.epluse.com/cds201">www.epluse.com/cds201</a>.

For a setup deviating from default, the digital CDS201 can be configured manually with the free PCS10 Product Configuration Software and an optional configuration adapter. Refer to chapter 5 Setup and Configuration for details.

#### 3.2 Dimensions

Values in mm (inch)

#### **Enclosure**

**EU** format

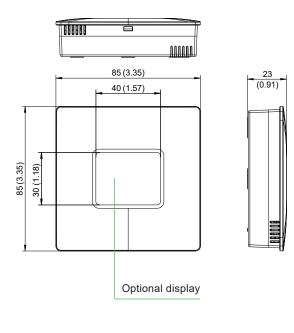

### Enclosure

**US** format

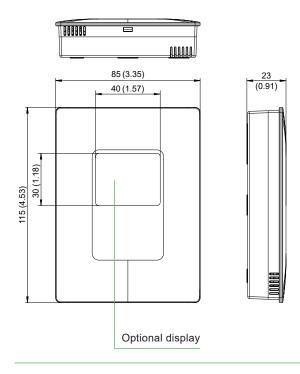

#### 3.3 Electrical Connection

For connecting the power supply and the outputs, the CDS201 features push-in spring terminals for max. 1.5 mm<sup>2</sup> (AWG 16). The cables are fed into the enclosure via the rear side.

#### **↑** WARNING

Incorrect installation, wiring or power supply may cause overheating and therefore personal injuries or damage to property.

For correct cabling of the device, always observe the presented wiring diagram for the product version used.

The manufacturer cannot be held responsible for personal injuries or damage to property as a result of incorrect handling, installation, wiring, power supply and maintenance of the device.

#### CDS201 voltage output

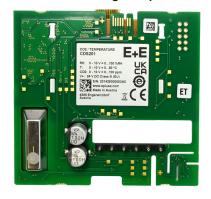

#### Connection scheme

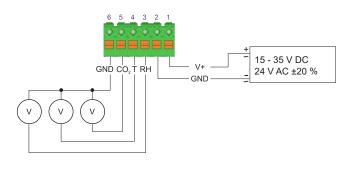

#### **NOTICE**

The supply GND and the measurement GND of the CDS201 with voltage output must be wired separately. For failure-free operation and performance according to the specifications, the supply GND and the measurement GND of CDS201 with voltage output must be wired separately.

#### **CDS201** current output

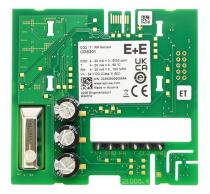

#### **Connection scheme**

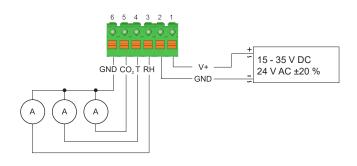

#### **NOTICE**

The supply GND and the measurement GND of the CDS201 with voltage output must be wired separately. For failure-free operation and performance according to the specifications, the supply GND and the measurement GND of CDS201 with voltage output must be wired separately.

#### CDS201 digital interface

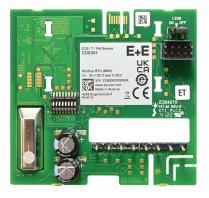

#### **Connection scheme**

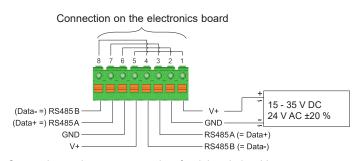

Connection assignment appropriate for daisy-chain wiring

## 3.4 Display

The optional display shows the measured values (according to ordering code) and the measurement unit. The temperature unit is selected via order code. Tab. 1 shows the way measurands are displayed.

| Line | Measurand                                     |
|------|-----------------------------------------------|
| 1    | CO <sub>2</sub>                               |
| 2    | Model M11: Temperature<br>Model M12: Humidity |
| 3    | Model M11: None<br>Model M12: Temperature     |

Tab. 1 Order of displayed measurands

# 4 Mounting and Installation

As the room sensor is generally mounted onto a conduit box, for accurate measurement results it is important to tighten the conduit box for avoiding false air ingress (along the electrical tubes inside the wall) into the room sensor enclosure.

#### **i** PLEASE NOTE

In order to protect the front cover and the electronics from typical construction site pollution the front cover should be snapped on only after the construction works are completed.

Please allow min. 2 minutes for the device to reach a valid CO<sub>2</sub> measurement performance.

Please mind the following rules of thumb for sensor positioning:

- Mount the sensor 2 m (6.6 ft) away from outlets and intakes
- Mount the sensor at a height of 1.5 m (5 ft) (half of room height)
- Avoid direct sunlight from window
- Avoid restricted airflow
- Avoid close proximity to heat sources
- Avoid heat accumulation
- Avoid draught

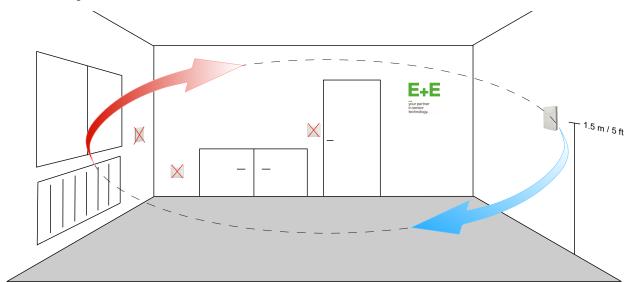

The electronics is located in the front cover, which can be easily snapped on/off once the back cover is fixed onto the wall and wired.

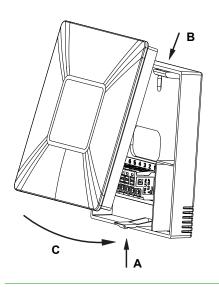

#### Opening the enclosure

Press to release the latch **A** till the enclosure can be opened.

#### Closing the enclosure

Set the front cover into flutes  ${\bf B}$ , rotate it like C and press it onto the back cover till the latch A snaps in.

#### Mounting Dimensions, values in mm (inch)

**EU** format

# 81 (3.2) 4 (0.2) 5 (0.2) 5 (0.2) 5 (0.2) 80 (2.4)

**US** format

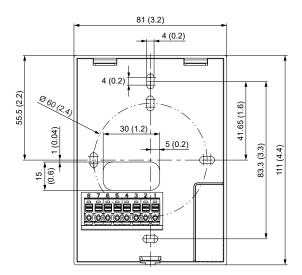

# 5 Setup and Configuration

The CDS201 is ready to use and does not require any configuration by the user. The factory setup of CDS201 corresponds to the type number ordered. Please refer to the datasheet at <a href="www.epluse.com/cds201">www.epluse.com/cds201</a>. While the room sensors with analogue output do not provide a configuration interface, the digital versions offer some options for customization. If needed, the user can change the factory setup with the help of the free PCS10 Product Configuration Software and the optional USB configuration adapter (HA011066).

The following settings can be made with the help of the PCS10:

- Change interface communication parameters
- Setup and edit the custom Modbus map
- Set individual device name

The PCS10 makes visible the

- Basic device data, e.g. serial number, firmware version
- Device status register in the form of a device error list
- Measurand(s) as a live graph

Furthermore, the device configuration can be exported and imported. It is possible to reset the device to factory settings and to update the firmware.

## 5.1 PCS10 Product Configuration Software

To use the software for changes in settings, please proceed as follows:

- 1. Download the PCS10 Product Configuration Software from <a href="www.epluse.com/pcs10">www.epluse.com/pcs10</a> and install it on the PC.
- 2. Connect the CDS201 to the PC using the USB configuration adapter.
- 3. Start the PCS10 software.
- 4. Follow the instructions on the PCS10 opening page for scanning the ports and identifying the connected device
- 5. Click on the desired setup mode from the main PCS10 menu on the left. Follow the online instructions of the PCS10 which are displayed when clicking the "Tutorial" button.
- 6. Changes are uploaded to the sensor by pressing the "Sync" button.

#### **NOTICE**

The CDS201 may not be connected to any additional power supply when using the USB configuration adapter HA011066.

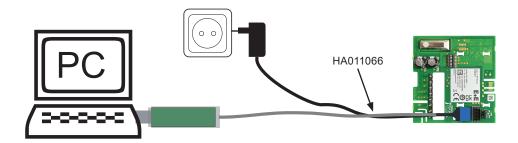

Fig. 1 CDS201 configuration setup

## 5.2 RS485 Digital Interface

#### 5.2.1. Hardware Bus Termination

E+E room sensors with digital interface feature an internal 120  $\Omega$  resistor for bus termination CDS201 which can be activated using the jumper on the electronics board (see also chapter 3.3 Electrical Connection for details).

Jumper not mounted,
(right position = factory setup)

Bus is not terminated

Bus is terminated

Bus is terminated

Fig. 2 Jumper position for RS485 bus termination resistor

#### 5.2.2. Device Address

#### Address setting via PCS10 Product Configuration Software

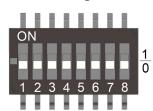

All DIP switches at position 0 → address has to be set via PCS10

**Modbus** (slave device): factory setting 45 (permitted values: 1...247).

BACnet (master device): factory setting 45 (permitted values: 0...127).

Example: Address is set via configuration software = factory setting.

#### Address setting via DIP switch

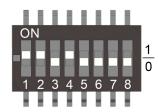

**Modbus** (slave device): Setting the DIP switches to any other address than 0, overrules the Modbus address set via PCS10 (permitted values: 1...247).

**BACnet** (master device): Setting the DIP switches to any other address than 0, overrules the BACnet address set via configuration software. BACnet note: permitted values are 0...127. The 8th bit of the DIP switches is ignored (ID 127 = 0111 111). To set address 0 via DIP switches, the 8th bit shall be set to 1 (ID 0 = 1000 0000).

Example: Address set to 11 (= 0000 1011 binary).

#### 5.2.3. BACnet Protocol Settings

|                | Factory settings          | User selectable values (via PCS10)             |
|----------------|---------------------------|------------------------------------------------|
| Baud rate      | As ordered via order code | 9 600, 19 200, 38 400, 57 600, 76 800, 115 200 |
| Data bits      | 8                         | 8                                              |
| Parity         | None                      | None                                           |
| Stop bits      | 1                         | 1                                              |
| BACnet address | 45                        | 0127                                           |

Tab. 2 BACnet protocol settings

#### **i** PLEASE NOTE

The recommended settings for multiple devices in a BACnet MS/TP network are 38 400, 8, none, 1.

The CDS201 PICS (Product Implementation Conformance Statement) is available on the E+E website at <a href="https://www.epluse.com/cds201">www.epluse.com/cds201</a>.

BACnet address and baud rate can be set via:

- PCS10 Product Configuration Software and the USB configuration adapter HA011066.
   The PCS10 can be downloaded free of charge from <a href="https://www.epluse.com/pcs10">www.epluse.com/pcs10</a>.
- BACnet protocol, see the PICS.

#### 5.2.4. Modbus RTU Protocol Settings

|                | Factory settings                        | User selectable values (PCS10)                 |  |
|----------------|-----------------------------------------|------------------------------------------------|--|
| Baud rate      | As ordered via order code <sup>1)</sup> | 9 600, 19 200, 38 400, 57 600, 76 800, 115 200 |  |
| Data bits      | 8                                       | 8                                              |  |
| Parity         | Even                                    | None, odd, even                                |  |
| Stop bits      | 1                                       | 1, 2                                           |  |
| Modbus address | 45                                      | 1247                                           |  |

<sup>1)</sup> Please refer to datasheet; not all user selectable values are available ex works.

Tab. 3 Modbus RTU protocol settings

#### **i** PLEASE NOTE

The recommended settings for multiple devices in a Modbus RTU network are 9600, 8, even, 1.

Device address, baud rate, parity and stop bits can be set via:

- EE-PCS Product Configuration Software and the USB configuration adapter HA011066.
   The PCS10 can be downloaded free of charge from <a href="https://www.epluse.com/pcs10">www.epluse.com/pcs10</a>.
- Modbus protocol in the register 1 (0x00) and 2 (0x01).
   See Application Note Modbus AN0103 (available at <a href="https://www.epluse.com/cds201">www.epluse.com/cds201</a>).

The serial number as ASCII-code is located in read-only registers 1 - 8 (0x00 - 0x07, 16 bits per register).

The firmware version is located in register 9 (0x08) (bit 15...8 = major release; bit 7...0 = minor release). The sensor name is located in registers 10 - 17 (16 bits per register).

#### **NOTICE**

When reading the serial number or the sensor name, it is always necessary to read all 8 registers, even if the desired information requires less.

#### **NOTICE**

For obtaining the correct floating point values, both registers have to be read within the same reading cycle. The measured value can change between two Modbus requests, exponent and mantissa may get inconsistent then.

#### **Communication settings (INT16)**

| Parameter                              | Register number <sup>1)</sup> [Dec] | Register address <sup>2)</sup> [Hex] |  |
|----------------------------------------|-------------------------------------|--------------------------------------|--|
| Write register: function code 0x06     |                                     |                                      |  |
| Modbus address                         | 1                                   | 00                                   |  |
| Modbus protocol settings <sup>3)</sup> | 2                                   | 01                                   |  |

#### **Device information (INT16)**

| Parameter                                 | Register number <sup>1)</sup> [Dec] | Register address <sup>2)</sup> [Hex] |  |
|-------------------------------------------|-------------------------------------|--------------------------------------|--|
| Read register: function code 0x03 / 0     | )x04                                |                                      |  |
| Serial number (as ASCII)                  | 1                                   | 00                                   |  |
| Firmware version                          | 9                                   | 08                                   |  |
| Sensor name (as ASCII)                    | 10                                  | 09                                   |  |
| Device status (bit decoded) <sup>4)</sup> | 602                                 | 259                                  |  |

<sup>1)</sup> Register number (decimal) starts from 1.

Tab. 4 CDS201 registers for device setup

#### 5.2.5. Modbus Register Map

The measured data is saved as a 32 bit floating point values (data type FLOAT32) and as 16 bit signed integer values (data type INT16).

#### FLOAT32

| Parameter                      | Unit <sup>1)</sup> | Register number <sup>2)</sup> [DEC] | Register address <sup>3)</sup> [HEX] |
|--------------------------------|--------------------|-------------------------------------|--------------------------------------|
| Read register: function code 0 | x03 / 0x04         |                                     |                                      |
|                                | °C                 | 1003                                | 3EA                                  |
| Temperature T                  | °F                 | 1005                                | 3EC                                  |
|                                | K                  | 1009                                | 3F0                                  |
| Relative humidity RH, Uw       | %                  | 1021                                | 3FC                                  |
| CO <sub>2</sub> average        | ppm                | 1061                                | 424                                  |
| CO <sub>2</sub> raw            | ppm                | 1063                                | 426                                  |
|                                | °C                 | 1105                                | 450                                  |
| Dew point temperature Td       | °F                 | 1107                                | 452                                  |
|                                | °K                 | 1147                                | 47A                                  |

<sup>2)</sup> Register address (hexadecimal) starts from 0.

<sup>3)</sup> For Modbus protocol settings see Application Note Modbus AN0103 (available at <a href="https://www.epluse.com/cds201">www.epluse.com/cds201</a>). 4) See chapter 5.5 Device Status Indication.

INT16

| Parameter                      | Unit <sup>1)</sup> | Scale <sup>4)</sup> | Register number <sup>2)</sup> [DEC] | Register address <sup>3)</sup> [HEX] |
|--------------------------------|--------------------|---------------------|-------------------------------------|--------------------------------------|
| Read register: function code 0 |                    |                     |                                     |                                      |
|                                | °C                 | 100                 | 4002                                | FA1                                  |
| Temperature T                  | °F                 | 50                  | 4003                                | FA2                                  |
|                                | °K                 | 50                  | 4005                                | FA4                                  |
| Relative humidity RH, Uw       | %RH                | 100                 | 4011                                | FAA                                  |
| CO <sub>2</sub> average        | ppm                | 1                   | 4031                                | FBE                                  |
| CO <sub>2</sub> raw            | ppm                | 1                   | 4032                                | FBF                                  |
|                                | °C                 | 100                 | 4053                                | FD4                                  |
| Dew point temperature Td       | °F                 | 100                 | 4054                                | FD5                                  |
|                                | °K                 | 100                 | 4074                                | FE9                                  |

<sup>1)</sup> The choice of measurement units (metric or non-metric) must be done according to the ordering guide, see CDS201 datasheet. Switching from metric to non-metric or vice versa by using the PCS10 is not possible.

Tab. 5 CDS201 FLOAT32 and INT16 measured data registers

#### 5.2.6. Freely Configurable Custom Modbus Map

It is possible to map measured value/status registers arbitrarily in a block with up to 20 registers provided for this purpose. This means that registers of interest may be mapped in an area with consecutive registers, so that important values can be queried with a single command in one block.

The custom map can be configured via:

- PCS10 Product Configuration Software and the USB configuration adapter HA011066.
   The PCS10 can be downloaded free of charge from <a href="https://www.epluse.com/pcs10">www.epluse.com/pcs10</a>.
- Modbus protocol commands, refer to the examples in chapter 5.2.8. ModBus RTU Examples.

The register block for the configuration of the customisable Modbus map consists of the registers 6001 (0x1770) to 6010 (0x1779). For the blockwise query of the measured values behind Modbus registers 3001 (0xBB8) to 3020 (0xBCB), the firmware accesses this configuration area and thus gets the information which measured value/status registers are to be output. A maximum of 10 user-defined registers can be mapped. The table below shows an example:

<sup>2)</sup> Register number (decimal) starts from 1.

<sup>3)</sup> Register address (hexadecimal) starts from 0.

<sup>4)</sup> Examples: For scale 100, the reading of 2550 means a value of 25.5. For scale 50, the reading of 2550 means a value of 51.

| Registers . |          |                     | with these assigned measurands |         | map to registers |              | mirrored from source registers |     |
|-------------|----------|---------------------|--------------------------------|---------|------------------|--------------|--------------------------------|-----|
| Dec         | Hex      | Meas.               | Unit                           | Туре    | Dec              | Hex          | Dec                            | Hex |
| Function c  | ode 0x10 |                     |                                |         | Function co      | de 0x03/0x04 |                                |     |
| 6001        | 1770     | Т                   | °C                             | FLOAT32 | 3001             | BB8          | 1003                           | 3EA |
|             |          |                     | °C                             | FLOAT32 | 3002             | BB9          |                                |     |
| 6002        | 1771     | Т                   | °F                             | FLOAT32 | 3003             | BBA          | 1005                           | 3EC |
|             |          |                     | °F                             | FLOAT32 | 3004             | BBB          |                                |     |
| 6003        | 1772     | Т                   | K                              | FLOAT32 | 3005             | BBC          | 1009                           | 3F0 |
|             |          |                     | K                              | FLOAT32 | 3006             | BBD          |                                |     |
| 6004        | 1773     | RH                  | %                              | FLOAT32 | 3007             | BBE          | 1021                           | 3FC |
|             |          |                     | %                              | FLOAT32 | 3008             | BBF          |                                |     |
| 6005        | 1774     | Т                   | °C                             | INT16   | 3009             | BC0          | 4002                           | FA1 |
| 6006        | 1775     | RH                  | %                              | INT16   | 3010             | BC1          | 4011                           |     |
| 6007        | 1776     | CO <sub>2</sub> raw | ppm                            | INT16   | 3011             | BC2          | 4032                           | FBE |
| 6008        | 1777     | CO <sub>2</sub> raw | ppm                            | FLOAT32 | 3012             | BC3          | 1063                           | 426 |
|             |          |                     | ppm                            | FLOAT32 | 3013             | BC4          |                                |     |
| 6009        | 1778     | CO <sub>2</sub> avg | ppm                            | FLOAT32 | 3014             | BC5          | 1061                           | 424 |
|             |          |                     | ppm                            | FLOAT32 | 3015             | BC6          |                                |     |
|             |          |                     |                                |         | 3016             | BC7          |                                |     |
|             |          |                     |                                |         | 3017             | BC8          |                                |     |
|             |          |                     |                                |         | 3018             | BC9          |                                |     |
|             |          |                     |                                |         | 3019             | BCA          |                                |     |
|             |          |                     |                                |         | 3020             | ВСВ          |                                |     |

Tab. 6 Custom Modbus map example

#### 5.2.7. Device Status Indication and Error Monitoring

#### Modbus

The CDS201 features a status register which contains all status and error information. It is possible to read it from Modbus register 602 (0x259).

If a critical error occurs, all Modbus values are set to NaN (according to IEEE754 for data type FLOAT32) or to 0x8000 (INT16). Errors are displayed in bit-coded form. If an event is present, the corresponding bit is set to 1.

Measured values outside the measuring range are limited with the corresponding limit value.

| Error bits | Description                            | Recommended action                                                                                                    |
|------------|----------------------------------------|----------------------------------------------------------------------------------------------------|
| Bit 0      | Temperature below lower limit          | Check the actual temperature with the temperature output scaling of the ordered sensor     Service recommended, check the repair possibilities with the E+E service                    |
| Bit 1      | Temperature above upper limit          | Check the actual temperature with the temperature output scaling of the ordered sensor     Service recommended, check the repair possibilities with the E+E service                    |
| Bit 2      | Temperature value = infinite           | Check the wiring     Service recommended, check the repair     possibilities with the E+E service                                                                                      |
| Bit 3      | Humidity below lower limit             | Check the actual relative humidity with the humidity output scaling of the ordered sensor     Service recommended, check the repair possibilities with the E+E service                 |
| Bit 4      | Humidity above upper limit             | Check the actual relative humidity with the humidity output scaling of the ordered sensor     Service recommended, check the repair possibilities with the E+E service                 |
| Bit 5      | Humidity value = infinite              | Check the wiring     Service recommended, check the repair     possibilities with the E+E service                                                                                      |
| Bit 6      | CO <sub>2</sub> below lower limit      | Check the actual CO <sub>2</sub> value with the CO <sub>2</sub> measuring range of the ordered sensor     Service recommended, check the repair     possibilities with the E+E service |
| Bit 7      | CO <sub>2</sub> above upper limit      | Check the actual CO <sub>2</sub> value with the CO <sub>2</sub> measuring range of the ordered sensor     Service recommended, check the repair     possibilities with the E+E service |
| Bit 8      | CO <sub>2</sub> value = infinite       | Check the wiring     Service recommended, check the repair     possibilities with the E+E service                                                                                      |
| Bit 9      | RH / T element not accessible          | Service recommended, check the repair possibilities with the E+E service                                                                                                    |
| Bit10      | CO <sub>2</sub> element not accessible | Service recommended, check the repair possibilities with the E+E service                                                                                                    |
| Bit 11     | Display communication broken           | Service recommended, check the repair possibilities with the E+E service                                                                                                    |

Tab. 7 Device status indication register

#### PCS10

In the Information section, the PCS10 Product Configuration Software displays possible errors and states. Please refer to chapter 6.2 Error Messages in PCS10.

#### **BACnet**

In the event of a serious error, the "Present Value" of each Analogue Input Object is set to NaN and "Reliability" is set to NO\_SENSOR. The "Event State" Property is set to FAULT.

Please refer to the CDS201 PICS (Product Implementation Conformance Statement) at <a href="https://www.epluse.com/cds201"><u>www.epluse.com/cds201</u></a>.

#### 5.2.8. ModBus RTU Examples

The CDS201 Modbus address is 45 [0x2D].

Please refer to

- MODBUS APPLICATION PROTOCOL SPECIFICATION V1.1b3, chapter 6: www.modbus.org/docs/Modbus Application Protocol V1 1b3.pdf
- E+E Application Note Modbus AN0103 (available at <a href="www.epluse.com/cds201">www.epluse.com/cds201</a>)

#### Read the temperature (FLOAT32) T = 23.4400005340576171875 °C from register address 0x3EA:

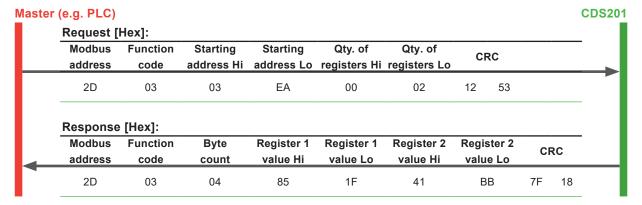

Fig. 3 Example temperature query

#### Decoding of floating point values:

Floating point values are stored according to IEEE754. The byte pairs 1, 2 and 3, 4 are transformed as follows (numbers taken from T reading Modbus request/response example above):

#### Modbus response [Hex]

| Byte 3  | Byte 4  | Byte 1  | Byte 2  |
|---------|---------|---------|---------|
| 85      | 1F      | 41      | ВВ      |
| MMMMMMM | MMMMMMM | SEEEEEE | EMMMMMM |

Tab. 8 Modbus response

#### IEEE754

| Byte 1                                | Byte 2    | Byte 3    | Byte 4    |  |
|---------------------------------------|-----------|-----------|-----------|--|
| 41                                    | BB        | 85        | 1F        |  |
| 0100 0001                             | 1011 1011 | 1000 0101 | 0001 1111 |  |
| SEEE EEEE                             | EMMM MMMM | MMMM MMMM | MMMM MMMM |  |
| Decimal value: 23 4400005340576171875 |           |           |           |  |

Tab. 9 Data representation according to IEEE754

#### Read register from unconfigured custom modbus map address 0xBB8-0xBB9:

Master (e.g. PLC) **CDS201** Request [Hex]: Modbus Function Starting Starting Qty. of Qty. of CRC address code address Hi address Lo registers Hi registers Lo 2D 03 0B ВВ 00 02 41 Α6 Response [Hex]: Modbus Function Byte Register 1 Register 1 Register 2 Register 2 CRC value Lo address value Hi code count value Hi value Lo 2D 03 04 FF FF FF FF 16 65

Fig. 4 Query of an unconfigured custom Modbus map

#### Mapping a simple custom Modbus map

assign CO<sub>2</sub> avg [ppm] (address 0x424) and T [°C] (address 0x3EA) to the map, starting address 0xBB8:

| Request [l     | Hex]:         |                        |                        |                        |                        |               |
|----------------|---------------|------------------------|------------------------|------------------------|------------------------|---------------|
| Modbus address | Function code | Starting address Hi    | Starting address Lo    | Qty. of registers Hi   | Qty. of registers Lo   | Byte<br>count |
| 2D             | 10            | 17                     | 70                     | 00                     | 02                     | 04            |
|                |               | Register 1<br>value Hi | Register 1<br>value Lo | Register 2<br>value Hi | Register 2<br>value Lo | CRC           |
|                |               | 04                     | 24                     | 03                     | EA                     | 4B A          |
| Response       | [Hex]:        |                        |                        |                        |                        |               |
| Modbus address | Function code | Starting address Hi    | Starting address Lo    | Qty. of registers Hi   | Qty. of registers Lo   | CRC           |
| 2D             | 10            | 17                     | 70                     | 00                     | 02                     | 42 0          |

Fig. 5 Mapping a simple custom Modbus map

#### Query register address 0xBB8 (CO<sub>2</sub> avg mapped)

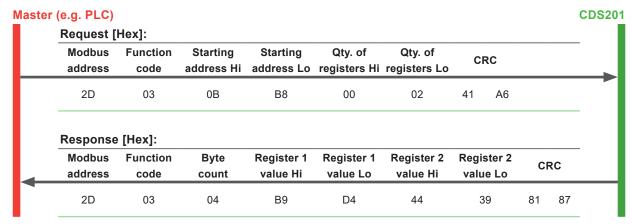

Fig. 6 Read CO<sub>2</sub> avg value

#### **CDS201** Master (e.g. PLC) Request [Hex]: Modbus Function Starting Starting Qty. of Qty. of CRC address code address Hi address Lo registers Hi registers Lo 2D 03 0B B8 00 40 65 Response [Hex]: Register 1 Modbus Function Byte Register 1 Register 2 Register 2 Register 3 address code count value Hi value Lo value Hi value Lo value Hi 2D 03 0C DR 77 44 41 ΑE Register 5 Register 3 Register 4 Register 4 Register 6 Register 5 Register 6 CRC value Lo value Hi value Lo value HI value Lo value Hi value Lo 14 FF FF FF FF 41 BB 62 84

#### Query consecutive registers, addresses 0xBB8-0xBBD (CO<sub>2</sub> and T mapped, one register empty)

Fig. 7 Read several values with a single query

# 6 Maintenance and Service

## 6.1 Basic Cleaning

If the response times are longer than specified, this may be due to contamination. In this case clean the ventilation slots by blowing from inside out.

## 6.2 Error Messages in PCS10

The PCS10 information section includes error messages from CDS201, if there are any errors present. The following table shows the error codes and their meaning. Please note that this table directly corresponds to Tab. 7 Device status indication register in chapter 5.2.7.

| Error code | Description                           | Recommended action                                                                                                    |
|------------|---------------------------------------|----------------------------------------------------------------------------------------------------|
| 7.x        | Temperature measurement incorrect     | Check the actual temperature with the temperature output scaling of the ordered sensor, check the wiring     Service recommended, check the repair possibilities with the E+E service |
| 9.x        | Humidity measurement incorrect        | Check the actual temperature with the temperature output scaling of the ordered sensor, check the wiring     Service recommended, check the repair possibilities with the E+E service |
| 15.x       | CO <sub>2</sub> measurement incorrect | Check the actual temperature with the temperature output scaling of the ordered sensor, check the wiring     Service recommended, check the repair possibilities with the E+E service |
| 19.x       | Sensing element not accessible        | Service recommended, check the repair possibilities with the E+E service                                                                                                    |
| 21.x       | Display communication faulty          | Service recommended, check the repair possibilities with the E+E service                                                                                                    |

Tab. 10 Possible error messages for CDS201

#### Repairs 6.3

## i PLEASE NOTE

Repairs may be carried out by the manufacturer only. The attempt of unauthorized repair excludes any warranty claims.

# **Accessories**

| Description                                                                                                    | Code     |
|----------------------------------------------------------------------------------------------------|----------|
| E+E Product Configuration Software (Free download from <a href="https://www.epluse.com/pcs10">www.epluse.com/pcs10</a> ) | PCS10    |
| USB Configuration Adapter for CDS201 digital                                                                             | HA011066 |

#### **Technical Data** 8

#### Measurands

#### CO<sub>2</sub>

| -                                                                                             |                                                                                                    |  |  |
|-----------------------------------------------------------------------------------------------|----------------------------------------------------------------------------------------------------|--|--|
| Measurement principle                                                                         | Dual wavelength non-dispersive infrared technology (NDIR)                                                                     |  |  |
| Measuring range                                                                               | 02 000 / 5 000 ppm                                                                                                    |  |  |
| Accuracy <sup>1)</sup> 02 000 ppm                                                             | < ±(60 ppm +2 % of measured value)<br>< ±(60 ppm +3 % of measured value)                                                      |  |  |
| 05 000 ppm                                                                                    |                                                                                                    |  |  |
| Temperature dependency, typ.                                                                  | ±(1 + CO <sub>2</sub> concentration [ppm] / 1 000) ppm/°C<br>±0.556 * (1+ CO <sub>2</sub> concentration [ppm] / 1 000) ppm/°F |  |  |
| Residual pressure dependency<br>in the range of -2045 °C (-4113 °F),<br>related to 1 013 mbar | 0.14 % of measured value/mbar                                                                                                 |  |  |
| Response time t <sub>63</sub> , typ.                                                          | <180 s                                                                                                    |  |  |

<sup>1) @ 20 °</sup>C (68 °F), with supply voltage 24 V DC, 0.2 m/s (39.4 ft/min) circulation and load resistor 250 Ω for version with current output.

#### Relative Humidity (RH)

| Measuring range                                                                               | 0100 %RH, non-condensing                              |
|-----------------------------------------------------------------------------------------------|-------------------------------------------------------|
| Accuracy <sup>1)</sup> incl. hysteresis, non-linearity and repeatability  080 %RH  >80100 %RH | ±(2.8 + 0.003 * mv) %RH mv = measured value ±4.1 %RH  |
| Temperature dependency of electronics, typ.                                                   | 0.008 % RH/°C (0.004 %RH/°F)                          |
| Factory calibration uncertainty <sup>2)</sup> @ 23 °C (73 °F)                                 | ±(0.7 + 0.003 * mv) %RH mv = measured value<br>±1 %RH |

<sup>1)</sup> Defined against E+E calibration reference at 23 °C (73 °F). With supply voltage 24 V DC, 0.2 m/s (39. 4 ft/min) medium flow and load resistor 250  $\Omega$  for version with current output.

2) Defined with an enhancement factor k=2, corresponding to a confidence level of 95 %.

#### Temperature (T)

| Measuring range                                               | -30+60 °C (-22+140 °F)                    |
|---------------------------------------------------------------|-------------------------------------------|
| Accuracy <sup>1)</sup> 0- 10 V, RS485 4 - 20 mA               | ±0.35 °C (±0.63 °F)<br>±0.7 °C (±1.26 °F) |
| Temperature dependency of electronics, typ.                   | 0.006 K/K                                 |
| Factory calibration uncertainty <sup>2)</sup> @ 23 °C (73 °F) | ±0.1 °C (±0.18 °F)                        |

Defined @ 23 °C (73 °F) against E+E calibration reference. With supply voltage 24 V DC, 0.2 m/s (39. 4 ft/min) medium flow and load resistor 250 Ω for version with current output.
 Defined with an enhancement factor k=2, corresponding to a confidence level of 95 %.

#### **Calculated Physical Quantity**

|                       |    | from      | up to    | unit    |  |
|-----------------------|----|-----------|----------|---------|--|
| Dew point temperature | Td | -30 (-22) | 60 (140) | °C (°F) |  |

#### **Outputs**

#### **Analogue**

| CO <sub>2</sub> : 02 000 / 5 000 ppm<br>T: acc. to ordering guide<br>RH: 0100 % | -1 mA < $I_L$ < 1 mA $R_L$ < 500 $\Omega$ | $I_L$ = load current $R_L$ = load resistance |
|---------------------------------------------------------------------------------|-------------------------------------------|----------------------------------------------|
|---------------------------------------------------------------------------------|-------------------------------------------|----------------------------------------------|

#### Digital

| Digital interface                                                                        | RS485 (CDS201 = 1 unit load)                                                                                                    |  |  |
|------------------------------------------------------------------------------------------|----------------------------------------------------------------------------------------------------|--|--|
| Protocol<br>Factory settings<br>Supported Baud rates <sup>1)</sup><br>Measured data type | Modbus RTU Baud rate according to ordering guide, 8 data bits, parity even, 1 stop bit, Modbus address 45 9 600, 19 200 and 38 400 FLOAT32 and INT16 |  |  |
| Protocol<br>Factory settings<br>Supported Baud rates <sup>1)</sup>                       | BACnet MS/TP<br>BACnet address 45<br>9 600, 19 200, 38 400, 57 600, 76 800 and 115 200                                                               |  |  |

<sup>1)</sup> Ex works: see ordering guide.

#### General

| Power supply class III (III) USA & Canada: Class 2 supply necessary, max. voltage 30 V DC |                                                   | 24 V AC ±20 % or 15 - 35 V DC                                                                    |                                    |                        |  |
|-------------------------------------------------------------------------------------------|---------------------------------------------------|--------------------------------------------------------------------------------------------------|------------------------------------|------------------------|--|
| Current consumption, typ.                                                                 |                                                   | @ 24 V DC                                                                                        | @ 24 V AC                          |                        |  |
|                                                                                           | 0 - 10 V                                          | 6 mA                                                                                             | 14 mA <sub>rms</sub>               |                        |  |
|                                                                                           | 4 - 20 mA                                         | Acc. to output cur                                                                               | Acc. to output current             |                        |  |
|                                                                                           | RS485                                             | 5 mA                                                                                             | 12 mA <sub>rms</sub>               |                        |  |
| Electrical connection                                                                     |                                                   | Push-in spring terminals max. 1.5 mm <sup>2</sup> (AWG 16)                                       |                                    |                        |  |
| Display                                                                                   |                                                   | 1.8" LCD, dot-matrix, 2 or 3 lines, visible area 38 x 31 mm (1.5" x 1.2")                        |                                    |                        |  |
| Humidity range                                                                            | 0100 %RH non-condensing<br>095 %RH non-condensing |                                                                                                  |                                    |                        |  |
| Temperature range, operation and storage<br>without display<br>with display               |                                                   | -30+60 °C (-22.<br>-20+60 °C (-4                                                                 | ,                                  |                        |  |
| Enclosure<br>Material<br>Protection rating                                                |                                                   | PC (Polycarbonate), RAL 9003 (signal white), UL94 HB approved IP30                               |                                    |                        |  |
| Electromagnetic compatibility                                                             |                                                   | EN 61326-1<br>FCC Part15 Class                                                                   | EN 61326-2-3<br>B ICES-003 Class B | Industrial environment |  |
| Shock and vibration                                                                       |                                                   | Tested according to EN 60068-2-64 and EN 60068-2-27                                              |                                    |                        |  |
| Conformity                                                                                |                                                   | C€ CF                                                                                            |                                    |                        |  |
| Configuration <sup>1)</sup>                                                               |                                                   | PCS10 Product Configuration Software ( <u>free download</u> ) and optional configuration adapter |                                    |                        |  |

<sup>1)</sup> With digital versions only.

#### **Accuracy of E+E Humidity and Temperature Sensors**

The measurement accuracy depends both on the performance of the measuring instrument and on the correct installation in the application.

For best accuracy, every E+E RH and T sensing element is factory adjusted and calibrated in a highly stable RH / T reactor. Using a high-precision reference, the overall uncertainty of the factory calibration  $U_{cal}$  is minimal.

The total measurement uncertainty  $U_{total}$  for E+E sensors is calculated in accordance with EA-4/02 (European Accreditation, Evaluation of the Measurement Uncertainty in Calibration) and with GUM (Guide to the Expression of Uncertainty in Measurement) as follows:

$$U_{total} = k \cdot \sqrt{\left(\frac{U_{cal}}{2}\right)^2 + \left(\frac{u_{accuracy}}{\sqrt{3}}\right)^2}$$

For external calibrations,  $U_{\text{total}}$  is to be used as the evaluation criterion. The calculation does not include effects due to long-term drift or chemical exposure.

As designated laboratory (NMI) responsible for maintaining the National Standard for humidity and temperature in Austria, E+E Elektronik represents the highest instance in humidity and temperature calibration.

# 9 Conformity

## 9.1 Declarations of Conformity

E+E Elektronik Ges.m.b.H. hereby declares that the product complies with the respective regulations listed below:

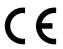

European directives and standards.

and

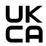

UK statutory instruments and designated standards.

Please refer to the product page at www.epluse.com/cds201 for the Declarations of Conformity.

## 9.2 FCC Part 15 Compliance Statement

This equipment has been tested and found to comply with the limits for a Class B digital device, pursuant to part 15 of the FCC Rules. These limits are designed to provide reasonable protection against harmful interference in a residential installation. This equipment generates, uses and can radiate radio frequency energy and, if not installed and used in accordance with the installation manual, may cause harmful interference to radio communications. However, there is no guarantee that interference will not occur in a particular installation. If this equipment does cause harmful interference to radio or television reception, which can be determined by turning the equipment off and on, the user is encouraged to try to correct the interference by one or more of the following measures:

- Reorient or relocate the receiving antenna.
- Increase the separation between the equipment and receiver.
- Connect the equipment into an outlet on a circuit different from that to which the receiver is connected.
- Consult the dealer or an experienced radio/TV technician for help.

## 9.3 ICES-003 Compliance Statement

This Class B digital apparatus complies with Canadian ICES-003.

Cet appareil numérique de la classe B est conforme à la norme NMB-003 du Canada.

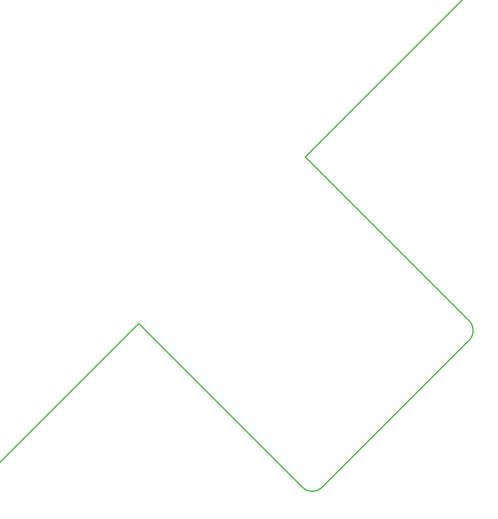

Company Headquarters & Production Site

#### E+E Elektronik Ges.m.b.H.

Langwiesen 7 4209 Engerwitzdorf | Austria T +43 7235 605-0 F +43 7235 605-8 info@epluse.com www.epluse.com

Subsidiaries

# **E+E Sensor Technology (Shanghai) Co., Ltd.** T +86 21 6117 6129

info@epluse.cn

#### E+E Elektronik France SARL

T +33 4 74 72 35 82 info.fr@epluse.com

#### E+E Elektronik Deutschland GmbH

T +49 6171 69411-0 info.de@epluse.com

# E+E Elektronik India Private Limited T +91 990 440 5400

info.in@epluse.com

#### E+E Elektronik Italia S.R.L.

T +39 02 2707 86 36 info.it@epluse.com

## **E+E Elektronik Korea Ltd.** T +82 31 732 6050

info.kr@epluse.com

E+E Elektronik Corporation T +1 847 490 0520 info.us@epluse.com

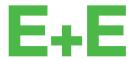

your partner in sensor technology.